# **Sherpa and Scripts**

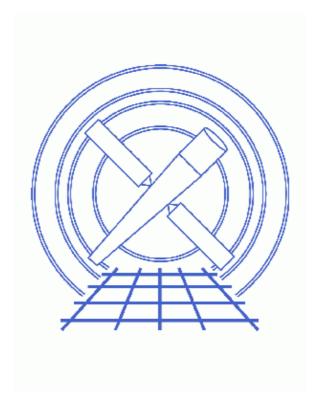

**Sherpa Threads (CIAO 3.4)** 

Sherpa and Scripts 1

## **Table of Contents**

- Sherpa Scripts
- <u>S-Lang Scripts</u>
- Using Sherpa Functions Outside of Sherpa
- A Note on Script Names
- History

2 Table of Contents

Last modified: 1 Dec 2006

## **Sherpa and Scripts**

Sherpa Threads

### **Overview**

Last Update: 1 Dec 2006 – updated for CIAO 3.4: Sherpa version

#### Synopsis:

In addition to accepting interactive input, *Sherpa* can read commands from a script file. This thread discusses how to drive *Sherpa* using both native *Sherpa* scripts and <u>S-Lang</u> scripts.

#### Related Links:

- Customizing Sherpa with a Resource File
- A Guide to the S-Lang Language

Proceed to the <u>HTML</u> or hardcopy (PDF: <u>A4 | letter</u>) version of the thread.

### **Sherpa Scripts**

A *Sherpa* script is simply a text file that contains *Sherpa* commands. Anything that can be entered at the *Sherpa* prompt may also appear in a script. Hence, in addition to *Sherpa* commands, a script may contain *ChIPS* commands and single—line <u>S—Lang</u> statements. Within a script file, any line that begins with a # character is interpreted as a comment and not evaluated. Empty lines are also ignored.

The <u>example script</u> below contains three comment lines, two *Sherpa* commands (<u>PARAMPROMPT</u> and <u>SOURCE</u>), one *ChIPS* command (<u>CLEAR</u>), and two S-Lang statements (<u>message</u>(...) and <u>list par</u>):

```
unix% more script1.shp
# Sherpa commands
paramprompt off
source = powlawld[src1]

# ChIPS command
clear

# S-Lang statements
message("Current parameter values:")
list_par
```

You may execute this script during a *Sherpa* session via the <u>USE</u> command:

```
sherpa> use script1.shp
Model parameter prompting is off
Current parameter values:
# Name Type Value Lnk Frz Min Max Delta
```

Sherpa and Scripts 3

#### Sherpa and Scripts - Sherpa

| 1       | src1.gamma | src | 1 | 0 | 0 | -10     | 10     | -1 |
|---------|------------|-----|---|---|---|---------|--------|----|
| 2       | srcl.ref   | src | 1 | 0 | 1 | -1e+120 | 1e+120 | -1 |
| 3       | src1.ampl  | src | 1 | 0 | 0 | 0       | 1e+120 | -1 |
| sherpa> |            |     |   |   |   |         |        |    |

After the script runs, the *Sherpa* prompt reappears, allowing you to continue your session.

You may also run the script at the start of your session by supplying the script name as a command–line argument to *Sherpa*:

```
unix% sherpa script1.shp
Welcome to Sherpa: CXC's Modeling and Fitting Program
Version: CIAO 3.4
Type AHELP SHERPA for overview.
Type EXIT, QUIT, or BYE to leave the program.
     Temporary files for visualization will be written to the directory:
     To change this so that these files are not deleted when you exit Sherpa,
     edit $ASCDS_WORK_PATH in your 'ciao' setup script.
     Abundances set to Anders & Grevesse
Model parameter prompting is off
Current parameter values:

        Name Type
        Value Lnk Frz
        Min
        Max

        1.gamma src
        1 0 0 -10 10
        10

        ccl.ref src
        1 0 1 -1e+120 1e+120
        1e+120

        cl.ampl src
        1 0 0 0 1e+120

                                                                                                Delta
  1 srcl.gamma src
2 srcl.ref src
3 srcl.ampl src
                                                                                                   -1
                                                                                                      -1
                                                                                                      -1
sherpa>
```

Note that if a *Sherpa* resource file exists, *Sherpa* will load it *before* any script specified on the command line. This apples to both *Sherpa* scripts and <u>S-Lang scripts</u>. (See the thread <u>Customizing Sherpa with a Resource File</u> for more information on using resource files.)

Finally, if you wish to run *only* the script (and not enter interactive mode), you can specify the --batch option before the script name when starting *Sherpa*:

```
unix% sherpa --batch script1.shp
Abundances set to Anders & Grevesse
Model parameter prompting is off
Current parameter values:

# Name Type Value Lnk Frz Min Max Delta
1 src1.gamma src 1 0 0 -10 10 -1
2 src1.ref src 1 0 1 -le+120 1e+120 -1
3 src1.ampl src 1 0 0 0 1e+120 -1
unix%
```

In this case, *Sherpa* exits as soon as the script completes, so the prompt never appears.

## **S-Lang Scripts**

A standard *Sherpa* script can contain only single–line <u>S</u>–<u>Lang</u> statements. However, it is also possible to run S–Lang scripts from within *Sherpa*. Such scripts may contain any valid S–Lang code, including function definitions and multi–line statements. Note that within a S–Lang script, you must declare variables before

#### Sherpa and Scripts - Sherpa

using them (e.g. "variable foo;") and end each statement with a semi-colon.

The following example S-Lang script checks whether a source model expression is currently defined (using the <u>get source expr</u> function). If no source expression is found, it sets one; otherwise, it issues a message saying that a source expression already exists.

```
unix% more script2.sl
if (get_source_expr() == NULL) {
    () = set_source_expr("powlawld[src2]");
    message("Set new source expression");
} else {
    message("Source expression already defined");
}
```

You can run this script from within *Sherpa* by using the <u>evalfile</u> function, which takes the name of a script as its argument and executes the script:

You may also run the script at *Sherpa* startup by specifying --slscript and the script name as command-line arguments to *Sherpa*:

```
unix% sherpa --slscript script2.sl
...
Abundances set to Anders & Grevesse
Set new source expression

sherpa> show source
Source 1: src2
powlaw[src2] (integrate: on)
Param Type Value Min Max Units
---- --- --- --- ---
1 gamma thawed 1 -10 10
2 ref frozen 1 -1e+120 1e+120
3 ampl thawed 1 0 1e+120
sherpa>
```

As with standard *Sherpa* scripts, you can tell *Sherpa* to exit after running the script by adding --batch before --slscript. You may also run more than one S-Lang script from the command line; --slscript must precede the name of each script.

Finally, it is also possible to run both S-Lang scripts and standard Sherpa scripts at startup:

```
unix% sherpa --slscript script2.sl script1.shp
```

Multiple scripts of both types may be run via a single command line. However, all S–Lang scripts must be listed before any *Sherpa* script:

```
unix% sherpa --slscript 1.sl --slscript 2.sl a.shp b.shp
```

S-Lang Scripts 5

## **Using Sherpa Functions Outside of Sherpa**

The <u>Sherpa/S-Lang module</u> allows one to employ the full functionality of *Sherpa* without invoking the sherpa executable at all. The command <u>import("sherpa")</u> makes the *Sherpa* module available to any S-Lang script or S-Lang-enabled application. For example, one may import *Sherpa* into *ChIPS*:

```
chips> import("sherpa")
    Abundances set to Anders & Grevesse
chips> get method expr
levenberg-marquardt
chips> () = sherpa eval("show statistic")
Statistic: Chi-Squared Gehrels
```

(Note that the <u>sherpa\_eval</u> function can be very useful in this context. It takes a string as its argument and interprets the string as a *Sherpa* command entered at the *Sherpa* prompt. This allows an application or script that imports the *Sherpa* module to execute *any Sherpa* command. However, sherpa\_eval differs from the actual *Sherpa* command line in that one may execute only *Sherpa* commands, not *ChIPS* commands or S-Lang statements. To execute a *ChIPS* command in a S-Lang script, use <u>chips\_eval</u>.)

The *Sherpa* module may also be imported into an slsh script, which allows one to write standalone, command—line scripts that use *Sherpa*. For example, the script <a href="mailto:show-model">show-model</a> defaults takes the name of a *Sherpa* model as its argument and displays the default parameter values for that model:

```
unix% more show_model_defaults
#!/usr/bin/env slsh
import("sherpa");
variable model = __argv[1];
!if (create_model(model)) {
    message("Cannot determine defaults for model " + model);
} else {
    message("Parameter defaults for model " + model + ": ");
    list_par();
}
```

You can use the script as follows:

```
unix% chmod +x show_model_defaults
unix% ./show_model_defaults foo
   Abundances set to Anders & Grevesse
Cannot determine defaults for model foo
unix% ./show_model_defaults gauss
   Abundances set to Anders & Grevesse
Parameter defaults for model gauss:
       Name Type Value Lnk Frz
                                          Min
                                                                Delta
                                                      Max
                                                   1e+120
 1 gauss.fwhm src
                        10 0 0
                                        1e-120
                                                                   -1
                          0 0 0
 2 gauss.pos src
                                        -1e+120
                                                   1e+120
                                                                   -1
                          1 0 0
                                        -1e+120
                                                    1e+120
                                                                   -1
 3 gauss.ampl src
```

### A Note on Script Names

In this thread, we have identified *Sherpa* scripts with a .shp extension and S-Lang scripts with a .sl extension. While this is a useful convention, it is *not* a requirement. You are free to name your scripts as you see fit.

Last modified: 1 Dec 2006

## **History**

14 Jan 2005 updated for CIAO 3.2: minor changes to screen output

21 Dec 2005 reviewed for CIAO 3.3: no changes

01 Dec 2006 updated for CIAO 3.4: Sherpa version

URL: <a href="http://cxc.harvard.edu/sherpa/threads/scripts/">http://cxc.harvard.edu/sherpa/threads/scripts/</a>

History 7

Sherpa and Scripts - Sherpa

8 History